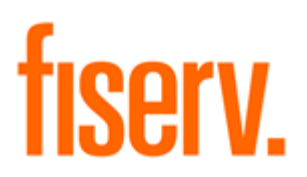

# **Account Application Update Inquiry**

© 2011-2014 Fiserv, Inc. or its affiliates. All rights reserved. This work is confidential and its use is strictly limited. Use is permitted only in accordance with the terms of the agreement under which it was furnished. Any other use, duplication, or dissemination without the prior written consent of Fiserv, Inc. or its affiliates is strictly prohibited. The information contained herein is subject to change without notice. Except as specified by the agreement under which the materials are furnished, Fiserv, Inc. and its affiliates do not accept any liabilities with respect to the information contained herein and is not responsible for any direct, indirect, special, consequential or exemplary damages resulting from the use of this information. No warranties, either express or implied, are granted or extended by this document.

#### [http://www.fiserv.com](http://www.fiserv.com/)

Fiserv is a registered trademark of Fiserv, Inc.

Other brands and their products are trademarks or registered trademarks of their respective holders and should be noted as such.

### **Overview:**

This feature allows a user to view certain "updating" applications that ran for an account within a date range. There are limitations regarding which applications will appear in this inquiry.

#### **Key Benefits:**

This application will assist financial institutions when researching account conditions, by identifying the applications which have updated an account during a specified time period.

#### **Processing:**

The Account Application History inquiry screen shows a listing of "updating" applications<sup>1</sup> that have been run for an account during a time period. The user may enter the date range for the inquiry. The user may also limit the inquiry to return the results for just a single application or choose to return the results for all applications. The account number will default from the screen from which the Account Application History inquiry is started.

The Account Application History screen is for inquiry only and will not update the DNA database. The new screen has two sections. The top section allows the user to specify search criteria which are used to refine the results. The bottom section displays the selected information, showing the history of the selected applications which have been run against the selected account in the specified timeframe.

**Note**: Only those applications which update the AcctApplHist table will be shown in this inquiry.

 $1$  Qualifying batch applications write an entry into the AcctApplHist table when run in updating mode. For example, the monthly statement application (MM\_STMNT) writes an entry to this table so that the next time it is run, it will include transactions since the last entry (date) in the AcctApplHist table. Not all batch applications require this feature.

### **Screens:**

The Account Application History screen is shown and explained below.

### **Navigation**

The Account Application History inquiry screen can be accessed from two locations:

- 1) Services > Relationships > Maintenance > Deposit Accounts > Inquiries > Account Application History
- 2) Services > Relationships > Maintenance > Loan Accounts > Inquiries > Account Application History

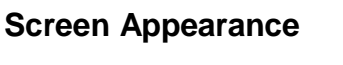

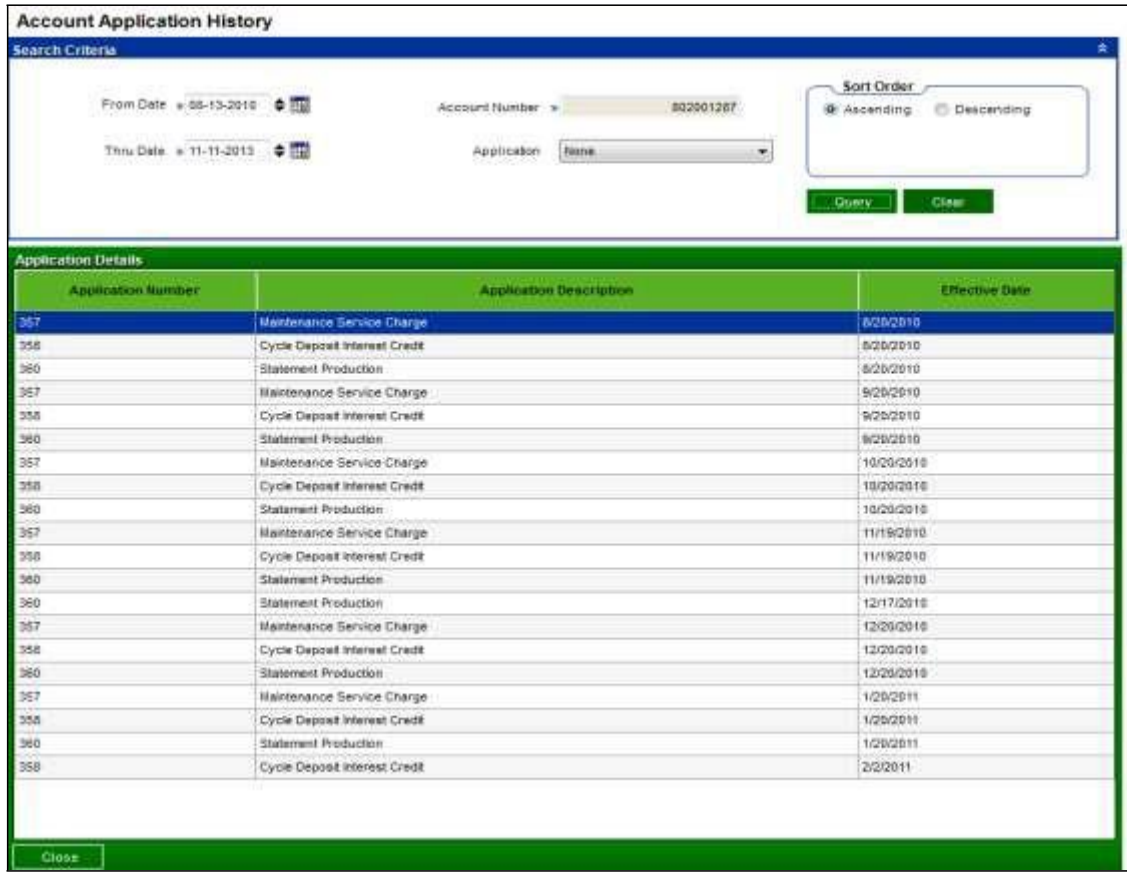

This screen will display the following message if there was no data for the account / specified date range / application(s) selected by the user.

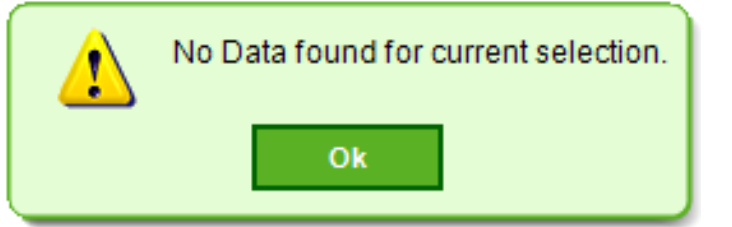

## **Field Listing:**

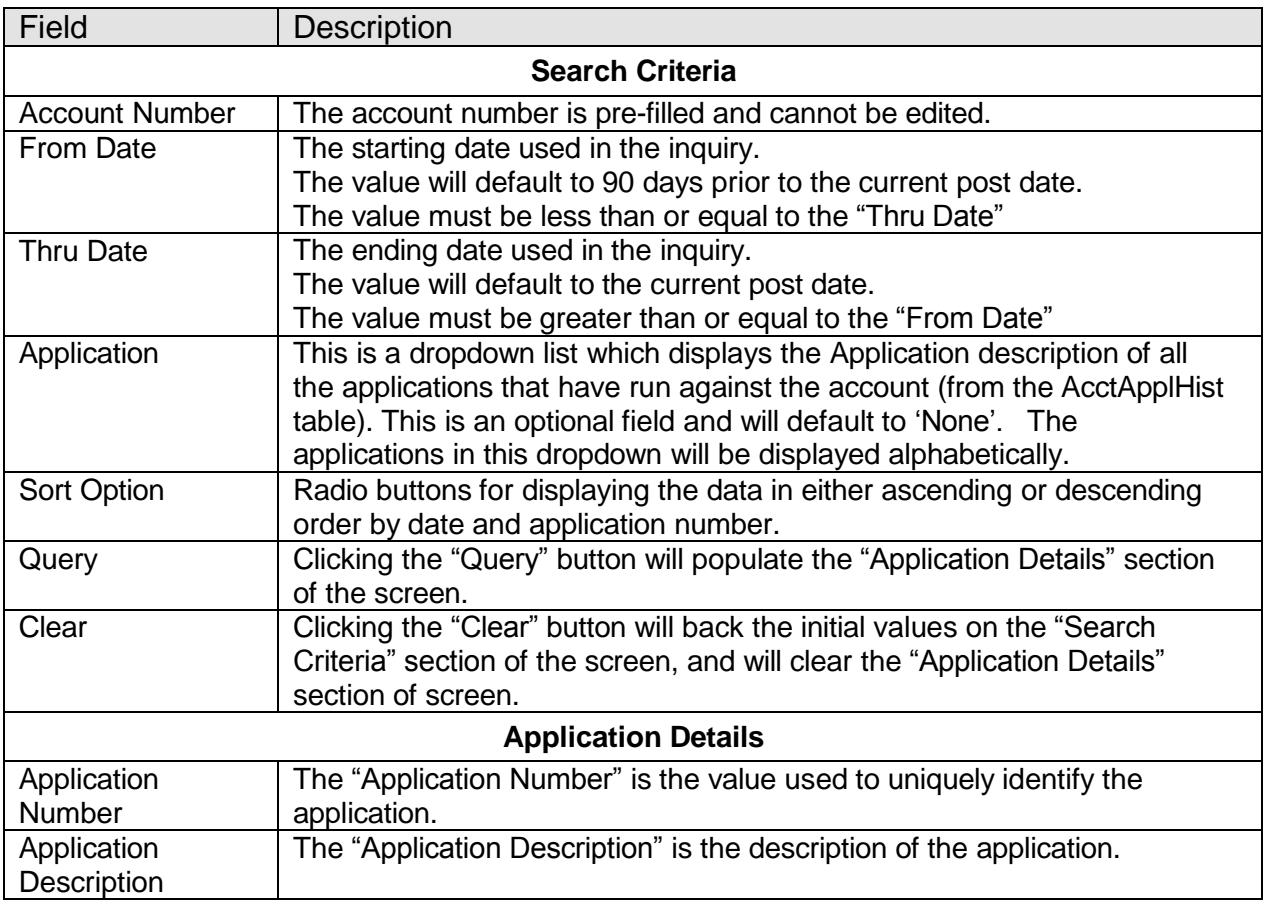

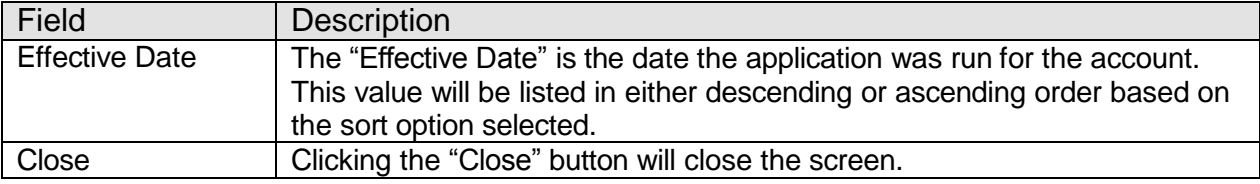

## **Additional Requirements:**

• Requires DNA 3.0 or higher

## **Configuration Checklist:**

NA

### **Revisions:**

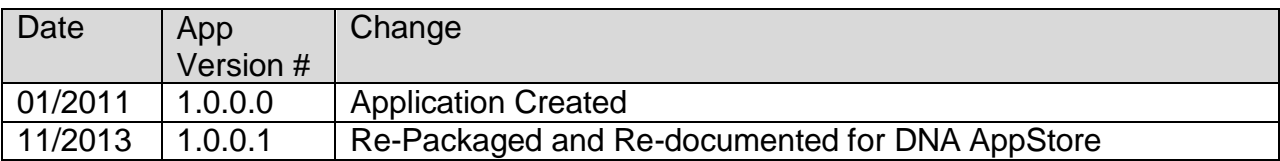